# 3CX Common Tasks

### PARK **CONSUMING CONSUMING PARK** VOICEMAIL

#### Putting an Active Call on Park

1. During an active call, press SP0 or SP1 to place a call on Park. When a call is on Park, the corresponding light on the button of the phone will be red.

#### Picking Up An Active Call From Park

1. The light of the corresponding button for SP0 or SP1 will be red if a call is on Park. Click the appropriate Park button and the call will become active.

## **TRANSFERS**

### How to Do an Attended Transfer

- 1. During an active call, press the "Tran or "Transfer" soft key.
- 2. Enter the extension of the individual you want to transfer to.
- 3. Press the "Send" soft key.
- 4. After the party answers the call, press "Tran" or the "Transfer" soft key to complete the transter.

#### How to do a Blind Transfer

- 1. During an active call, press the "Tran" or "Transfer" soft key.
- 2. Enter the extension of the individual you want to transfer to.
- 3. Press the "Tran" soft key.

### Away From Desk

### How to set In/Out of Office

- 1. \*721 sets system to In Office.
- 2. \*722 sets system to Out of Office.
- 3. \*72 Sets system back to timer mode.

### How to place in Do Not Disturb

- 1. When using the handset, press the "DND" soft key (permanent DND).
- 2. When using Webclient, clink on "Available" in upper right-hand corner.
- 3. Click on "Set Status Temporarily."
- 4. Change Status to Do Not Disturb.
- 5. Set time.
- 6. Click "OK" (temporary DND).

## Transferring To Voicemail

- 1. Press the "Tran" or "Transfer" soft key.
- 2. Press \*4 then the extension of the individual you wish reach.
- 3. Press the "Tran" or "Transfer" soft key.

#### Checking Voicemail

- 1. On handset, press "Messages" or dial 999.
- 2. Enter PIN.

### Changing Voicemail Greeting

- 1. On handset, press "Messages" or dial 999.
- 2. Enter PIN.
- 3. Follow prompts to listen/change greeting.

# miscellaneous

### How to Answer Another Extension's Phone

- 1. When using Webclient, right click on the call and click "Pick Up."
- 2. When using the handset, press the blinking light for that extension.

### Logging Into Webclient

- 1. Open your preferred web browser and go to the link provided to you for accessing WebClient.
- 2. Enter your username (your extension).
- 3. Enter password (this was sent to you in the 3CX Welcome email).

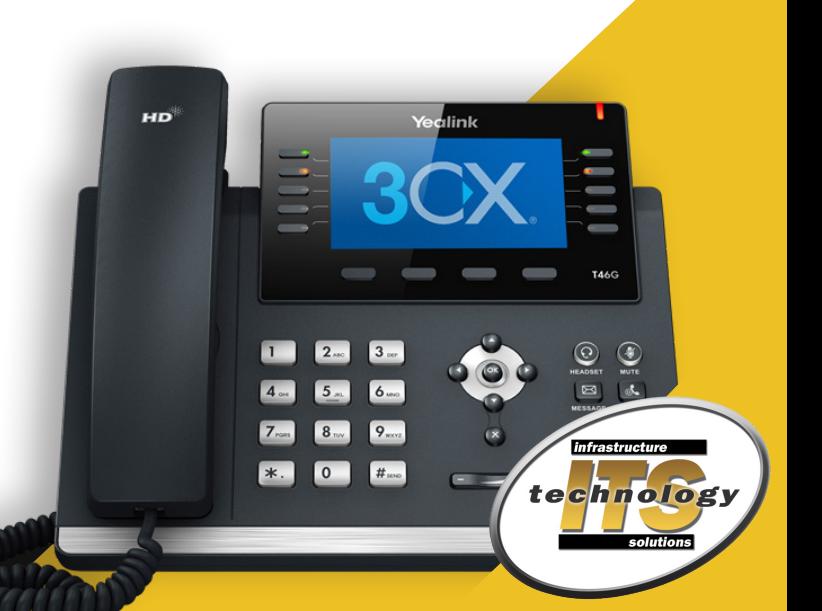